# Sun StorEdge™ A7000 Online Exerciser Programmer's Guide

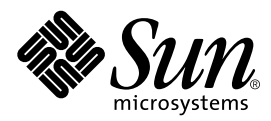

THE NETWORK IS THE COMPUTER™

901 San Antonio Road Palo Alto, CA 94303-4900 USA 650 960-1300 Fax 650 969-9131 **Sun Microsystems, Inc.**

Part No. 805-6661-10 January 1999, Revision A

Send comments about this document to: docfeedback@sun.com

Copyright 1999 Sun Microsystems, Inc., 901 San Antonio Road • Palo Alto, CA 94303 USA. All rights reserved.

This product or document is protected by copyright and distributed under licenses restricting its use, copying, distribution, and decompilation. No part of this product or document may be reproduced in any form by any means without prior written authorization of Sun and its licensors, if any. Third-party software, including font technology, is copyrighted and licensed from Sun suppliers.

Parts of the product may be derived from Berkeley BSD systems, licensed from the University of California. UNIX is a registered trademark in the U.S. and other countries, exclusively licensed through X/Open Company, Ltd.

Sun, Sun Microsystems, the Sun logo, AnswerBook, Java, the Java Coffee Cup, StorEdge, and Solaris are trademarks, registered trademarks, or service marks of Sun Microsystems, Inc. in the U.S. and other countries. All SPARC trademarks are used under license and are trademarks or registered trademarks of SPARC International, Inc. in the U.S. and other countries. Products bearing SPARC trademarks are based upon an architecture developed by Sun Microsystems, Inc.

The OPEN LOOK and Sun™ Graphical User Interface was developed by Sun Microsystems, Inc. for its users and licensees. Sun acknowledges the pioneering efforts of Xerox in researching and developing the concept of visual or graphical user interfaces for the computer industry. Sun holds a non-exclusive license from Xerox to the Xerox Graphical User Interface, which license also covers Sun's licensees who implement OPEN LOOK GUIs and otherwise comply with Sun's written license agreements.

**RESTRICTED RIGHTS**: Use, duplication, or disclosure by the U.S. Government is subject to restrictions of FAR 52.227-14(g)(2)(6/87) and FAR 52.227-19(6/87), or DFAR 252.227-7015(b)(6/95) and DFAR 227.7202-3(a).

DOCUMENTATION IS PROVIDED "AS IS" AND ALL EXPRESS OR IMPLIED CONDITIONS, REPRESENTATIONS AND WARRANTIES, INCLUDING ANY IMPLIED WARRANTY OF MERCHANTABILITY, FITNESS FOR A PARTICULAR PURPOSE OR NON-INFRINGEMENT, ARE DISCLAIMED, EXCEPT TO THE EXTENT THAT SUCH DISCLAIMERS ARE HELD TO BE LEGALLY INVALID.

Copyright 1999 Sun Microsystems, Inc., 901 San Antonio Road • Palo Alto, CA 94303 Etats-Unis. Tous droits réservés.

Ce produit ou document est protégé par un copyright et distribué avec des licences qui en restreignent l'utilisation, la copie, la distribution, et la décompilation. Aucune partie de ce produit ou document ne peut être reproduite sous aucune forme, par quelque moyen que ce soit, sans l'autorisation préalable et écrite de Sun et de ses bailleurs de licence, s'il y en a. Le logiciel détenu par des tiers, et qui comprend la technologie relative aux polices de caractères, est protégé par un copyright et licencié par des fournisseurs de Sun.

Des parties de ce produit pourront être dérivées des systèmes Berkeley BSD licenciés par l'Université de Californie. UNIX est une marque déposée aux Etats-Unis et dans d'autres pays et licenciée exclusivement par X/Open Company, Ltd.

Sun, Sun Microsystems, le logo Sun, AnswerBook, Java, le logo Jave Coffee Cup, StorEdge, et Solaris sont des marques de fabrique ou des marques déposées, ou marques de service, de Sun Microsystems, Inc. aux Etats-Unis et dans d'autres pays. Toutes les marques SPARC sont utilisées sous licence et sont des marques de fabrique ou des marques déposées de SPARC International, Inc. aux Etats-Unis et dans d'autres pays. Les produits portant les marques SPARC sont basés sur une architecture développée par Sun Microsystems, Inc.

L'interface d'utilisation graphique OPEN LOOK et Sun™ a été développée par Sun Microsystems, Inc. pour ses utilisateurs et licenciés. Sun reconnaît les efforts de pionniers de Xerox pour la recherche et le développement du concept des interfaces d'utilisation visuelle ou graphique pour l'industrie de l'informatique. Sun détient une licence non exclusive de Xerox sur l'interface d'utilisation graphique Xerox, cette licence couvrant également les licenciés de Sun qui mettent en place l'interface d'utilisation graphique OPEN LOOK et qui en outre se conforment aux licences écrites de Sun.

CETTE PUBLICATION EST FOURNIE "EN L'ETAT" ET AUCUNE GARANTIE, EXPRESSE OU IMPLICITE, N'EST ACCORDEE, Y COMPRIS DES GARANTIES CONCERNANT LA VALEUR MARCHANDE, L'APTITUDE DE LA PUBLICATION A REPONDRE A UNE UTILISATION PARTICULIERE, OU LE FAIT QU'ELLE NE SOIT PAS CONTREFAISANTE DE PRODUIT DE TIERS. CE DENI DE GARANTIE NE S'APPLIQUERAIT PAS, DANS LA MESURE OU IL SERAIT TENU JURIDIQUEMENT NUL ET NON AVENU.

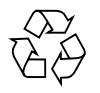

Please Recycle

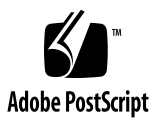

## **Contents**

#### **[Preface](#page-8-0) ix**

# **1. [Online Exerciser Environment](#page-12-0) 1-1** [Control Process 1](#page-13-0)-2 [Test Process](#page-13-1) 1-2 [Process Communications 1](#page-14-0)-3 [Startup Operations](#page-15-0) 1-4 **2. [Test Program Requirements](#page-18-0) 2-1** [Required Structures](#page-18-1) 2-1 [Result Structure 2](#page-19-0)-2 [Test Structure](#page-20-0) 2-3 [Required Functions 2](#page-21-0)-4 [Configuration Function 2](#page-22-0)-5 [Set Parameters Function 2](#page-23-0)-6 [Initialization Function 2](#page-24-0)-7 [Cleanup Function](#page-25-0) 2-8 [Test Function 2](#page-25-1)-8 [Program Messages](#page-26-0) 2-9 [Error Messages 2](#page-27-0)-10

[Milestone Messages](#page-27-1) 2-10 [Debug Messages 2](#page-27-2)-10 [Abort Messages](#page-27-3) 2-10

#### **3. [Library Routines](#page-28-0) 3-1**

[Message Routines](#page-28-1) 3-1 [Debug Message Routine 3](#page-29-0)-2 [Milestone Message Routine](#page-30-0) 3-3 [Error Message Routine](#page-31-0) 3-4 [Abort Message Routine](#page-31-1) 3-4 [Configuration Variable Passing Routines](#page-32-0) 3-5 [Passing String Parameters](#page-32-1) 3-5 [Passing Discrete Parameters](#page-33-0) 3-6 [Execute\\_Test\(\)](#page-34-0) Routine 3-7 [main\(\)](#page-34-1) Routine 3-7

#### **4. [Sample Test Program 4](#page-36-0)-1**

[Generating an Executable Image 4](#page-36-1)-1 [Adding a Test Program to the File Structure 4](#page-37-0)-2 [Executing the Test Program](#page-37-1) 4-2 [template.c](#page-38-0) Test Program 4-3

# Figures and Code Samples

- [F](#page-12-1)IGURE 1-1 Process Relationships 1-1
- CODE EXAMPLE 2-1 [Test Structure Functions 2-4](#page-21-1)
- CODE EXAMPLE 2-2 Configuration Function Example 2-6
- [C](#page-24-1)ODE EXAMPLE 2-3 Set Parameters Function Example 2-7
- [C](#page-26-1)ODE EXAMPLE 2-4 Network Exerciser Test Function 2-9
- [C](#page-39-0)ODE EXAMPLE 4-1 Sample Test Program 4-4

# Tables

- TABLE P-1 Typographic Conventions x
- TABLE P-2 Related Documentation xi

## <span id="page-8-0"></span>Preface

*Sun StorEdge A7000 Online Exerciser Programmer's Guide* describes how to write tests to be executed under the control of the Online Exerciser (OE) program. The Online Exerciser is a system exerciser designed to run under the operating system on a Sun StorEdge A7000 Intelligent Storage Server system. This manual contains the following information:

- An overview of the Online Exerciser operating environment.
- A description of the operations performed during the start up of the Online Exerciser.
- Descriptions of the structures and functions required in Online Exerciser test programs.
- Descriptions of the library routines used to interface the test program to the Online Exerciser.
- An Online Exerciser test program example.

## How This Book Is Organized

**Chapter 1 "Online Exerciser Environment"** describes the relationship between the user, the Online Exerciser program, and the subsystem under test. The information in this chapter includes:

- Descriptions of the Online Exerciser control and test processes and their relationships with the user and the subsystem under test.
- A description of the communications between Online Exerciser processes.
- A description of the operations performed when the Online Exerciser starts.

**Chapter 2 "Test Program Requirements"** describes the individual functions and structures that must be present in any test program run under the control of the Online Exerciser. It also provides descriptions of the types of messages that can be sent by the test program to the Online Exerciser control program to be either logged or displayed.

**Chapter 3 "Library Routines"** describes the individual functions provided in the Online Exerciser library (liboe.a) for use by the test program. These functions are used to report messages, pass parameters, and execute code residing outside the test program.

**Chapter 4 "Sample Test Program"** describes a sample bare minimum test program that can be used by the test developer as a training aid when learning to build and execute userdeveloped test programs under the control of the Online Exerciser. This chapter includes procedures for:

- Generating executable images.
- Adding a test program to the Online Exerciser file structure.
- Executing a user-developed test program.

# Typographic Conventions

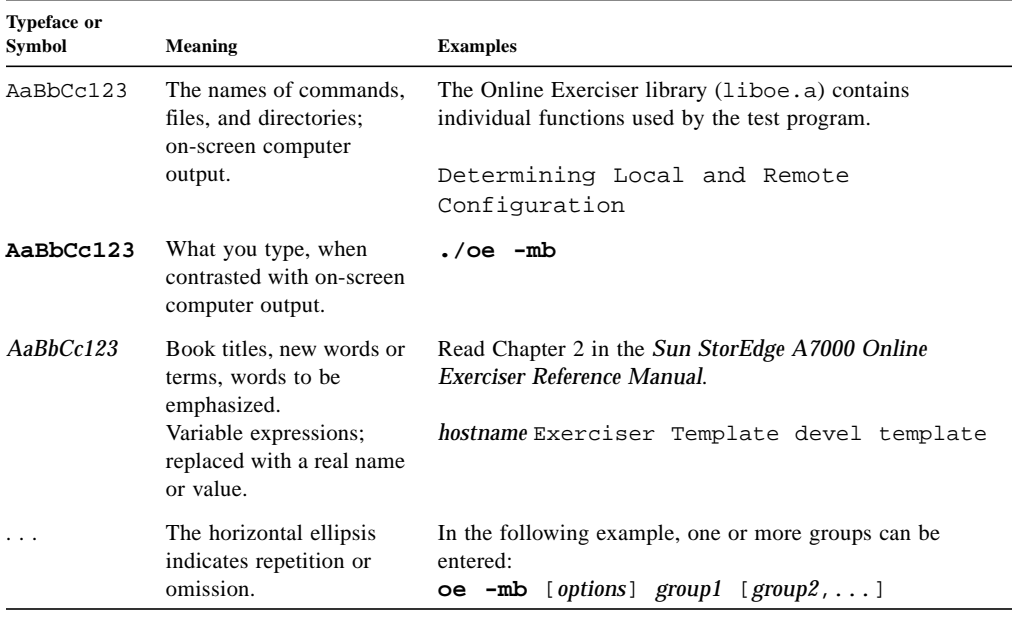

#### **TABLE P-1** Typographic Conventions

**Note –** The pathnames used in this document are the default pathnames established when the Online Exerciser was installed.

## Related Documentation

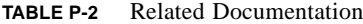

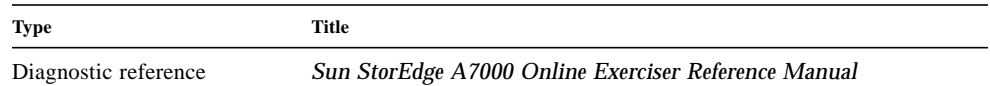

### Sun Documentation on the Web

The docs.sun.com<sup>sm</sup> web site enables you to access Sun technical documentation on the Web. You can browse the docs.sun.com archive or search for a specific book title or subject at:

http://docs.sun.com

### Sun Welcomes Your Comments

We are interested in improving our documentation and welcome your comments and suggestions. You can email your comments to us at:

docfeedback@sun.com

Please include the part number of your document in the subject line of your email.

# <span id="page-12-0"></span>Online Exerciser Environment

The Online Exerciser is divided into two main functions: the control process and the test process. [FIGURE 1-1](#page-12-1) shows the relationship between these processes, the user, and the system element under test.

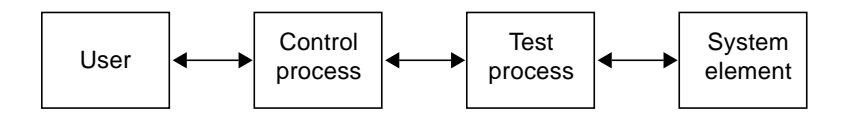

<span id="page-12-1"></span>**FIGURE 1-1** Process Relationships

The control process interfaces between the user and the test process. It provides a mechanism for performing the following operations:

- Determining the system configuration
- Interacting in a friendly way with the user
- Running a suite of tests
- Collecting the output data resulting from test execution

The test process receives and processes commands and user-defined parameters from the control process. It also returns data collected from running its various routines and test code to the control process. The test process contains:

- Configuration routines
- Initialization routines
- Cleanup routines
- System element specific test code

**Note –** Before adding test programs to the Online Exerciser, you must become familiar with the Online Exerciser file system structure described in the *Sun StorEdge A7000 Online Exerciser Reference Manual*.

The Online Exerciser control program sees only the contents of the testlib and remotelib files. When adding a new test to the Online Exerciser, ensure that the test is listed in the appropriate files.

# <span id="page-13-0"></span>Control Process

The control portion of the Online Exerciser is the  $\circ$  program located, by default, in the /usr/oe directory. It contains the following functions:

- Configuration manager
- Group editor
- Test controller

The configuration manager obtains and stores the configuration or set of parameters for each test.

The group editor provides a user interface for examining and modifying test groups, the test library, and the remote library. It also allows you to execute test groups and rerun the configuration manager.

**Note –** The configuration manager should be rerun if you modify either the test library or the remote library.

The test controller is used to run a test group. It is activated either by selecting the Execute option from the user interface menu or by using the -mb argument to execute the oe program.

# <span id="page-13-1"></span>Test Process

The test process contains a test executive program and subsystem specific test code. The test directory contains subdirectories of tests and related files used for testing individual subsystem elements. By default, the test directory is  $/$ usr $/$ oe $/$ test. The subdirectory  $\sqrt{usr}/oe/test/memory$ , for example, contains memory tests and related files.

The test executive manages the communications between the test code and the control process. It also provides a simple executive to iterate the functions of the test. The test executive resides in the Online Exerciser library (liboe.a) and provides the main routine (main()) for the test code.

The subsystem specific test code contains a minimum set of functions to configure and test a specific part of the system. The set of functions is defined by the ose  $\epsilon$  test structure in the Online Exerciser include file (oe.h). These functions include:

- config()
- param()
- $\blacksquare$  init()
- cleanup()
- At least one test function

The test structure is described in Chapter 2.

The Online Exerciser file system structure is described in the *Sun StorEdge A7000 Online Exerciser Reference Manual*.

# <span id="page-14-0"></span>Process Communications

The Online Exerciser program uses the socket interface for communications between the test process and the control process.

The control process performs the following operations:

- 1. Uses the ARPA Internet Address format and IP protocol to request a streams socket. This type of socket interface provides sequenced, reliable, two-way, connection based byte streams.
- 2. Executes the bind command to request binding a name to the socket.
- 3. Sets the socket to listen mode.
- 4. Starts the test executive in the appropriate test directory.
- 5. Passes its socket port number and the host name to the test executive as command line arguments.

The test executive then performs the following operations:

- Requests a streams socket using the ARPA Internet Address format and IP protocol. This socket is connected to a specific host.
- Attempts to establish a connection to the socket used by the control process.
- Once the control process accepts the connection, the test executive is ready to receive commands from and return data and status to the control process.
- The connection between the control process and the test process is terminated if either a configuration request is satisfied or a shutdown command is sent to the test process by the control process.

# <span id="page-15-0"></span>Startup Operations

The Online Exerciser can run in several different modes. The operation mode is determined by the command line argument used to start the Online Exerciser. The following run arguments are available:

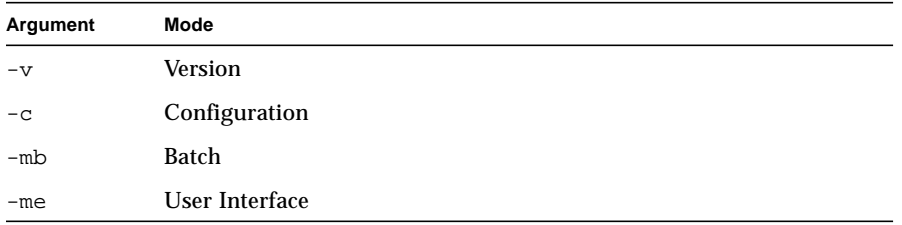

If none of these modes are selected, the program defaults to user interface mode  $(-me)$ .

Additional command line arguments are provided for performing other operations. For example, **./oe -l /tmp**, indicates that the Online Exerciser test directory is in /tmp. The command line arguments are described in the *Sun StorEdge A7000 Online Exerciser Reference Manual*.

Type **./oe** and the desired options to start the Online Exerciser.

Once started, the Online Exerciser performs the following operations:

1. Determines whether any command line arguments were entered. If the version mode  $(-v)$  was specified, the program displays the version information and exits immediately. If no argument or the -me argument was specified, the program displays the following message:

Determining Local and Remote Configuration

Please Wait

This message is bypassed for the other run mode arguments  $(-v, -c, -mb)$ .

- 2. Initializes some global variables to their default values. The default values include running the exerciser tests in parallel mode and storing all messages (milestone, error, case, and pass) in the log file. The program also obtains the local host name.
- 3. Once initialization is complete, the Online Exerciser verifies that the user has superuser privileges. If not, the program displays the following message and exits:

You must be superuser to run the Online Exerciser.

4. If superuser privileges are enabled, the Online Exerciser then checks the path to the test directory. The default path is  $/usr/oe$ . The program next verifies that the test directory exists. The default directory name is test and the default path is /usr/oe/test. Finally, the Online Exerciser verifies that it can open the testlib and remotelib files. These files are typically located in /usr/oe. If any errors are encountered while performing this confidence check, the program posts an error message and exits.

**Note –** The remotelib and testlib files can be empty, but they must exist. If both of these files are empty, nothing is available to test.

5. If the Online Exerciser is running in configuration mode  $(-c)$ , it determines and displays the current configuration of all the tests on the local and remote nodes, as defined in the remotelib and testlib files, and then exits.

If you are running in batch mode (-mb), the Online Exerciser program determines whether a test group was specified. If no test group or an incorrect test group was specified, the program displays the following error message and exits:

Usage: oe -mb [options] group1 [group2,...]

At this time, if the Online Exerciser is running in either user interface or batch mode, the configuration manager is activated to obtain the complete configuration for all local and remote nodes based on the information in the remote library and test library. The configuration manager performs the following operations:

- 1. Using a semaphore, protects the testlib and remotelib files, allowing multiple copies of the Online Exerciser to run simultaneously without fear of a collision when these files are accessed.
- 2. Connects to each test executive through a sockets interface.

3. Once the connection is established, runs the configuration function found in each test executive and saves the configuration information. This operation is performed for each test program listed in the testlib file of each selected host (local and remote).

**Note –** Typically, each test directory contains one test executive. For example, rmstest in /usr/oe/test/rms contains the test executive used for interfacing with the control process.

When the configuration manager is finished, the Online Exerciser either comes up in user interface mode or starts executing the test group specified with the -mb argument. In other words, either the group editor takes control to provide the user interface or the test controller takes control to run the tests.

# <span id="page-18-0"></span>Test Program Requirements

You can write new test programs or port existing programs to run under the control of the Online Exerciser if the programs meet the necessary requirements for interfacing with the Online Exerciser control program.

The Online Exerciser control program expects the test programs to use certain structures defined in the include file (oe.h). It also requires test programs to provide certain functions to be activated by the control program.

Library routines are provided in liboe.a to facilitate interfacing new test programs with the Online Exerciser. In particular, the library routines enable the control program to differentiate between the types of messages returned by a test program. Refer to Chapter 3 for a description of each user callable library function.

**Note –** A bare minimum sample test program is provided with the Online Exerciser software. Refer to Chapter 4 for additional information.

# <span id="page-18-1"></span>Required Structures

The following structures are required in any Online Exerciser test program:

- Result structure (t\_result)
- Test structure (ose\_test)

#### <span id="page-19-0"></span>Result Structure

The result structure  $(t_{result})$  provides the format necessary to pass the results of the required test functions to the Online Exerciser control program. Each required test function described in ["Required Functions"](#page-21-0) returns a pointer to this structure. In the following example, each function specified returns a pointer to a structure of type t\_result:

```
struct t_result *RMS_Config(), *RMS_Param(), *RMS_Init(),
*RMS_Cleanup(), *RMS_Test();
```
The t\_result structure contains the following elements:

- Result code (r\_code)
- String pointer  $(*_{r\_message})$

Two result codes are defined in oe.h: PASSED and FAILED.

A function returns a result code of PASSED if the function executed normally. In this case the string pointer ( $r_{\text{r}_\text{message}}$ ) is ignored. It is recommended, however, that a known value be placed in the string pointer anyway. For example,

```
r_code=PASSED;
*r_message=NULL;
```
where  $NUL$  is defined in  $\leq$ stdio.h>.

A function returns a result code of FAILED if the function did not execute normally. In this case the string pointer ( $r_{\text{r}}$  message) points to the reason for the failure. For example,

```
r_code=FAILED;
*r_message="Unable to open remotelib";
```
**Note –** A newline is not required for this string because the message will be formatted by the Online Exerciser control program.

### <span id="page-20-0"></span>Test Structure

The test structure (ose\_test) provides the format for the required functions and any additional test functions. This structure is used to build an array of functions. The array is used by the Online Exerciser control program to access the various functions in the test program. The functions of a test program must be listed in the test array in a certain order.

Each entry built under the ose\_test structure contains three elements:

- Function pointer
- String pointer
- Flags

The function pointer provides the entry point into the test code for the Online Exerciser control program. Notice that the test name entry in [CODE EXAMPLE 2-1](#page-21-1) contains a NULL function pointer because no function is associated with this entry. The last entry in the array must also always contain a NULL function pointer.

The string pointer indicates the purpose of the function. For example, "RMS Configuration" describes the operations performed by function RMS\_Config. The string pointer of the last entry is always NULL.

The flags are NULL for all functions except test functions. For test functions, the flags are either TEST\_ENABLE or TEST\_SKIP. The value selected is the desired default setting for a specific test. In [CODE EXAMPLE 2-1](#page-21-1), the test function RMS\_Test is set to TEST\_ENABLE by default. You can change the default setting with the Param option provided by the user interface.

The Online Exerciser include file,  $\circ$  e. h, defines the order of the first five array elements as follows:

```
#define TEST_NAME 0
#define TEST_CONFIG 1
#define TEST_PARAM 2
#define TEST_INIT 3
#define TEST_CLEAN 4
#define TEST_FIRST 5
```
In [CODE EXAMPLE 2-1](#page-21-1), the functions are listed in their required order:

<span id="page-21-1"></span>**CODE EXAMPLE 2-1** Test Structure Functions

```
struct ose_test test[]={
NULL, "RMS Exerciser", NULL,
RMS_Config, "RMS Configuration", NULL,
RMS_Param, "RMS PArameters", NULL,
RMS_Init, "RMS Initialization", NULL,
RMS_Cleanup, "RMS Cleanup", NULL,
RMS_Test, "RMS Test", TEST_ENABLE,
NULL, NULL, NULL};
```
# <span id="page-21-0"></span>Required Functions

Each Online Exerciser test program must contain a minimum of five functions. The following functions are required:

- Configuration
- Set Parameters
- Initialization
- Cleanup
- One or more test functions

Any of the functions may be stubs, but each function must exist and must return a pointer to a structure of type t\_result.

The following functions are called once for each pass of the Online Exerciser task:

- The initialization function, which prepares the Online Exerciser task to run.
- The cleanup function, which performs any Online Exerciser task cleanup required before task completion.
- A least one test function.

The configuration function is called only once when the Online Exerciser control program is started or when you select the Config option from the user interface menu. This function returns a list of configuration variables to the control program.

The set parameters function is called during the Online Exerciser test group initialization process and is used to set any exerciser variable that is not to be left in its default state. The function is called once for each variable to be set.

### <span id="page-22-0"></span>Configuration Function

The configuration function returns a list of variables to the control program. These are variables that you can modify. This list could include the devices available for testing, the size of a buffer to be tested, or some other value. Variables are expressed in two different forms: discrete parameters and string parameters.

Discrete parameters can be set only to certain predetermined values. For example, only configured devices can be exercised with the disk drive exerciser. In this case, the configuration function returns a list of the currently configured drives and the user selects the drives to be tested from this list. The default value is normally the first item of that type returned to the control program.

String parameters can be set to an unspecified range or name. For example, the disk drive exerciser defines the blocksize to be tested as a string parameter. The configuration function returns a maximum string length and a default value for this parameter.

[CODE EXAMPLE 2-2](#page-23-1) displays an example of some of the configuration code used for the memory exerciser. Notice that the Run Test Ganged parameter is a discrete parameter. This parameter can be enabled and disabled only by the user. In contrast, the Fill Pattern parameter is a string parameter. The user can enter the desired pattern up to 16 characters.

Each parameter displayed in [CODE EXAMPLE 2-2](#page-23-1) has an associated code. The code is defined as an offset of the TEST\_UNIQUE value defined in oe.h. Code values between 0 and TEST\_UNIQUE-1 are reserved for the Online Exerciser control program. The test specific codes are used by the Online Exerciser control program when it calls the set parameters (param()) function of the test program.

[CODE EXAMPLE 2-2](#page-23-1) may be easier to understand if you bring up the Online Exerciser program. Enter **./oe** in the /usr/oe directory to bring up the Online Exerciser in interactive mode. Select the Group option followed by the Add option. Then select the Memory Exerciser followed by the Param option.

**Note –** Functions ose out disc\_param() and ose\_out\_string\_param() are described in Chapter 3. These functions are available in liboe.a.

<span id="page-23-1"></span>**CODE EXAMPLE 2-2** Configuration Function Example

```
/* Configuration Function Example */
#define Code Fill Pattern TEST UNIQUE
static char Fill_Pattern[17];
#define Code_Gang_Enable TEST_UNIQUE+1
static int Gang_Enable;
struct t_result *test_config()
{
static struct t_result result;
char Buff[100];
/*Specify fill pattern */
strcpy(Fill_Pattern,"0123456789abcdef");
ose_out_string_param(Code_Fill_Pattern,"Fill Pattern",16,Fill_Pattern);
/*Specify ganging params*/
if{Gang_Enable)
  {
  ose_out_disc_param(Code_Gang_Enable,"Run Test Ganged",1,"Enable");
  ose_out_disc_param(Code_Gang_Enable,"Run Test Ganged",0,"Disable");
  }
else
  {
ose_out_disc_param(Code_Gang_Enable,"Run Test Ganged",0,"Disable");
  ose out disc param(Code Gang Enable, "Run Test Ganged", 1, "Enable");
  }
result.r_code = PASSED;
result.r_message = NULL;
return(&result);
}
```
#### <span id="page-23-0"></span>Set Parameters Function

The set parameters function is called by the Online Exerciser control program when a configuration variable is to be set to a value. [CODE EXAMPLE 2-3](#page-24-1) displays an example of the code the control program expects to call based on the configuration function example displayed in [CODE EXAMPLE 2-2.](#page-23-1)

#### <span id="page-24-1"></span>**CODE EXAMPLE 2-3** Set Parameters Function Example

```
/* set parameter */
struct t result *test param(code, selection, strptr)
int code;
int selection;
char *strptr;
{
static struct t_result result;
switch(code)
  {
   case Code_Fill_Pattern:
   strcpy(Fill Pattern, strptr);
   break;
   case Code_Gang_Enable:
   Gang_Enable = selection;
   break;
  }
result.r_code = PASSED;
result.r_message = NULL;
return(&result);
}
```
The first argument, code, contains the ID of the parameter to be modified.

The second argument, selection, is an integer indicating which value of a discrete parameter has been selected. This argument is used only to modify discrete parameters.

The third argument, strptr, contains a pointer to an ASCII string containing the value to be used by a string parameter.

#### <span id="page-24-0"></span>Initialization Function

The initialization function contains initialization code specific to a test program that must be executed before the start of each pass of an exerciser test. This function is called once per pass of the test. The memory exerciser uses this routine to request the memory space to be tested. If a minimum of Mandatory and Major Milestones is enabled, the memory exerciser also posts a milestone message in the following format while in its initialization routine:

```
"Allocated n continuous bytes of memory starting at 0xaaaaaaaa"
```
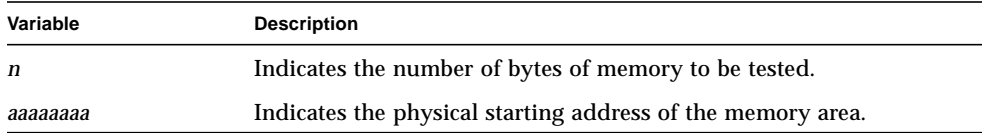

### <span id="page-25-0"></span>Cleanup Function

The cleanup function contains cleanup code that is specific to the test program and must be executed at the end of each pass of the test program. For example, the memory exerciser test program frees the memory space allocated during the initialization routine.

### <span id="page-25-1"></span>Test Function

The test functions contain subsystem test code. A test program can have one or more test functions. A test function can either contain the test code or execute code outside the test function.

The memtest executable located in /usr/oe/test/memory contains 13 separate test functions as well as the required  $config()$ , param $(), init(), cleanup()$ , and test executive main() functions. Each of these test functions, such as Sequential Fill Test and Increment Test, is displayed in the Param menu and can be configured to either the Enable or Skip state.

In the network exerciser directory, /usr/oe/test/network, are two executables: rcptest and nettest. The nettest executable contains the required Online Exerciser functions as well as the test function that calls rcptest. rcptest is a script file that can be run either standalone or under the control of nettest. Any code external to the test executive can be run in this manner. [CODE EXAMPLE 2-4](#page-26-1) displays the test function for the network exerciser.

<span id="page-26-1"></span>**CODE EXAMPLE 2-4** Network Exerciser Test Function

```
/* Example of executing external test code */
char host[256];
struct t_result *test_1()
{
static struct t_result result;
char Cmd[100];
sprintf(Cmd,"./rcptest %s",host);
Execute_Test(Cmd);
result.r_code = PASSED;
result.r_message = NULL;
return(&result);
}
```
**Note –** The Execute\_Test() function is described in Chapter 3. This function is available in liboe.a.

# <span id="page-26-0"></span>Program Messages

The Online Exerciser control program logs the following types of messages to either a file or stdout:

- Test Started
- Test Finished
- Case Completed
- Pass Completed
- Error Milestone
- Debug
- Abort

The test code sends Error, Milestone, Debug, and Abort messages to the control program for posting. All other types of messages are status messages posted by the control program.

#### <span id="page-27-0"></span>Error Messages

Error messages are posted when they are received by the control program from either stderr or the test program. The test program sends an error message by using the ose\_out\_error routine available in liboe.a. This routine is described in Chapter 3.

### <span id="page-27-1"></span>Milestone Messages

Milestone messages are posted when the control program receives messages from either stdout or the test program. The test program uses the ose\_out\_milestone routine in liboe.a to send milestone messages to the control program. The ose\_out\_milestone routine allows the test program to provide multiple levels of milestones. The level of output is specified when a test group is created. The milestone reporting routine is described in Chapter 3.

### <span id="page-27-2"></span>Debug Messages

Debug messages are posted by the control program only when messages sent with the ose\_out\_debug routine are received from the test program. This routine is also located in liboe.a. Like milestone messages, debug messages also provide multiple levels of output. The level of output is specified when a test group is created. The default level is No Debug Messages because this type of message is primarily used by the test code developer for code debug. The debug message reporting routine is also described in Chapter 3.

### <span id="page-27-3"></span>Abort Messages

Abort messages are posted by the control program to indicate that the test code is not completing in a normal manner. The test program uses the ose\_out\_abort\_notice routine in liboe.a to send this type of message to the control program. This message routine is described in Chapter 3.

# <span id="page-28-0"></span>Library Routines

Library routines are provided in liboe. a to facilitate interfacing user-developed test programs with the Online Exerciser control program. These routines are grouped into the following categories:

- Message routines
- Configuration variable passing routines
- Execute Test() routine
- main() routine

# <span id="page-28-1"></span>Message Routines

Routines provided in liboe. a enable a test program to send data to the operator through the Online Exerciser control program. The following types of message routines are available:

- Debug
- Milestone
- Error
- Abort

These routines are valid for functions called directly by the Online Exerciser control program. If a test program uses the Execute\_Test() function to execute test code external to the test program, the external code must be written to post milestone messages to stdout and error messages to stderr. The message routines (ose\_out\_debug, ose\_out\_error, ose\_out\_milestone, and ose\_out\_abort) cannot be used in the external test code.

#### <span id="page-29-0"></span>Debug Message Routine

Use the ose\_out\_debug() function to send data useful for debugging a test program run under the control of the Online Exerciser. This function has the following format:

```
ose_out_debug(message,level);
char *message;
int level;
```
The first argument, message, is a pointer to a string containing the debug message to be displayed. Newline characters are not required at the end of the string because the Online Exerciser control program formats the string into a statement containing the test program ID, time, and other useful information.

The second argument, level, is an integer from -1 to 2. This value represents the relative importance of the message. Four options for the Debug Statements parameter are available from the Param menu. Each option is assigned a value as follows:

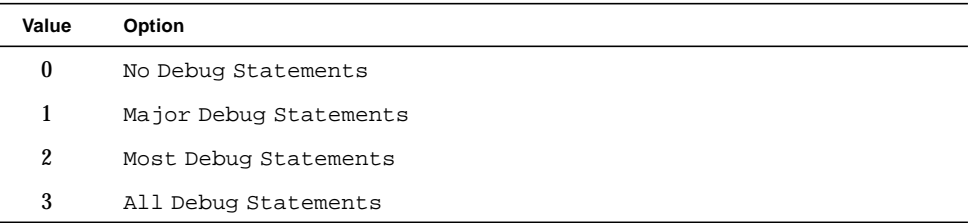

When a message is passed to the Online Exerciser, the control program compares the message level with the value of the user selected option. If the option value is greater than the message level, the message is displayed. For example, the following message would always be displayed:

```
ose_out_debug(message,-1);
```
A message with a level of 2 would be displayed only if the All Debug Statements option was selected.

#### <span id="page-30-0"></span>Milestone Message Routine

The ose\_out\_milestone() function is used to send information that may be of general interest to the user. This function has the following format:

```
ose_out_milestone(message,level);
char *message;
int level;
```
The first argument, message, is a pointer to a string containing the milestone message to be displayed. Newline characters are not required at the end of the string because the Online Exerciser control program formats the string into a statement containing the test program ID, time, and other useful information.

The second argument, level, is an integer from -1 to 2. This value represents the relative importance of the message. Four options for the Milestone Statements parameter are available from the Param menu. Each option is assigned a value as follows:

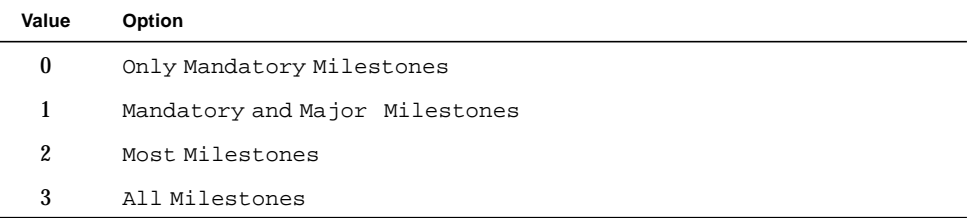

When a message is passed to the Online Exerciser, the control program compares the message level with the value of the user selected option. If the option value is greater than the message level, the message is displayed. For example, the following message would always be displayed:

```
ose_out_milestone(message,-1);
```
A message with a level of 2 would be displayed only if the All Milestones option was selected.

#### <span id="page-31-0"></span>Error Message Routine

The ose\_out\_error() function is used to display a message indicating that an error occurred while a test program was run under the control of the Online Exerciser program. This function has the following format:

```
ose_out_error(message);
char *message;
```
The argument, message, is a pointer to a string containing the error message to be displayed. Newline characters are not required at the end of the string because the Online Exerciser control program formats the string into a statement containing the test program ID, time, and other useful information.

#### <span id="page-31-1"></span>Abort Message Routine

The ose\_out\_abort\_notice() function is used to display a message indicating that the test program is going to terminate due to an abnormal condition. This function has the following format:

```
ose_out_abort_notice(message);
char *message;
```
The argument, message, is a pointer to a string containing the message to be displayed. Newline characters are not required at the end of the string because the Online Exerciser control program formats the string into a statement containing the test program ID, time, and other useful information.

# <span id="page-32-0"></span>Configuration Variable Passing Routines

Two routines in liboe. a are used to pass configuration variables between the control program and test program when the configuration function of the test program is activated. The ose\_out\_string\_param() function is used to pass string parameter information and the ose\_out\_disc\_param() function is used to pass discrete parameter information.

### <span id="page-32-1"></span>Passing String Parameters

The ose out string param() function is used to send string parameter information from the test program to the control program. This function has the following format:

```
ose_out_string_param(code,codename,length,dfltstr);
int code;
char *codename;
int length;
char *dfltstr;
```
The first argument, code, contains the ID of the parameter. Online Exerciser test programs can use parameter IDs greater than or equal to the constant TEST UNIQUE, which is defined in oe.h.

**Note –** The string and discrete parameters must have unique IDs.

The second argument, codename, is a character pointer to text describing the parameter. This string should be short enough to fit in the parameter name window of the Param menu. Do not exceed 34 characters (not including the string termination character).

The third argument, length, contains the maximum number of characters that this string parameter may contain.

The fourth argument,  $df$ ltstr, is a character pointer to text with the default value of this string parameter. This string should be short enough to fit in the parameter value window of the Param menu. The default value received must not exceed 34 characters (not including the string termination character). The maximum string length is 100 characters (including the string termination character).

When you are using the Param menu, only the codename and dfltstr values are displayed.

#### <span id="page-33-0"></span>Passing Discrete Parameters

The ose out disc param() function is used to send discrete parameter information from the test program to the control program. This function has the following format:

```
ose out disc param(code,codename,selection,selectname);
int code;
char *codename;
int selection;
char *selectname;
```
The first argument, code, contains the ID of the parameter. Online Exerciser test programs can use parameter IDs greater than or equal to the constant TEST UNIQUE, which is defined in oe.h.

**Note –** The string and discrete parameters must have unique IDs.

The second argument, codename, is a character pointer to text describing the parameter. This string should be short enough to fit in the parameter name window of the Param menu. Do not exceed 34 characters (not including the string termination character).

The third argument, selection, contains the ID of a value to which this parameter can be set. The  $ose$  out disc param() function must be called with each possible selection of this parameter.

The fourth argument, selectname, is a character pointer to the string containing the selection value. This string should be short enough to fit in the parameter value window of the Param menu. The default value received must not exceed 34 characters (not including the string termination character). The maximum string length is 100 characters (including the string termination character).

When you are using the Param menu, only the codename and selectname values are displayed.

## <span id="page-34-0"></span>Execute\_Test() Routine

The Execute\_Test() function in liboe.a allows you to easily port test code to run under the control of the Online Exerciser program. This function is called within the test function of the test program and is used to execute code external to the test function. The external test code should be written to send error messages to stderr. Milestone messages are any messages sent to stdout. This function has the following format:

```
Execute Test(Cmd);
char *Cmd;
```
The argument, Cmd, is a pointer to the string containing the name of the executable and its command line arguments.

## <span id="page-34-1"></span>main() Routine

The main() routine is made a part of the test program when the test code is compiled with liboe.a.

# <span id="page-36-0"></span>Sample Test Program

An Online Exerciser test program contains a minimum of five functions, four of which may be stubs, and two structures. The required functions and structures are described in Chapter 2. The main() function of the test program is provided when the code is compiled with liboe.a.

The liboe.a file also provides library routines that can be used in a test program to report messages, pass parameters, and execute code outside a test function. These routines are described in Chapter 3.

A sample bare minimum test program, template.c, is provided in the /usr/oe/test/devel directory. This program contains the required functions and structures and can be used by a test developer to become familiar with building and executing a test program under the control of the Online Exerciser.

# <span id="page-36-1"></span>Generating an Executable Image

Before you can incorporate a new test program into the Online Exerciser file structure, you must make the program executable. For example, to generate an executable image of the sample program, template.c, type:

```
cc -o template template.c -I/usr/include -L/usr/lib -loe
```
This creates an executable image called template using default pathnames. You can also use the makefile in the /usr/oe/test/devel directory to perform the same operations.

**Note –** Check the permissions for template and verify that it is an executable file before continuing.

# <span id="page-37-0"></span>Adding a Test Program to the File Structure

Once you have an executable image, it must be added to the Online Exerciser file structure and identified in the test library. The following steps were performed by the test code developer to incorporate the template test program. You can perform similar steps to incorporate additional test programs.

- 1. Created a directory called devel in /usr/oe/test.
- 2. Installed the executable image, template, in /usr/oe/test/devel.
- 3. Moved to /usr/oe and edited the file testlib.
- 4. Added template and its test directory to the test library file, testlib. For example, the new test program could have been added after the entry for the memory test as follows:

memtest memory template devel

# <span id="page-37-1"></span>Executing the Test Program

Once the new test program is added to the test library, perform the following steps to execute the program under the control of the Online Exerciser:

- 1. Type **./oe** in the /usr/oe directory to bring up the Online Exerciser.
- 2. Select the Group option.

3. Select the Add option. The sample test program should be listed as a test option that can be run under the Online Exerciser program. For example, the following will be displayed:

*hostname* Exerciser Template devel template

where *hostname* specifies the name of the system containing the test.

- 4. Create a test group containing the new program.
- 5. Select the Execute option to run the test group.

Once the test program starts, milestone messages are displayed in the following format:

```
S hostname template id date time Exerciser Template() Started
M hostname template id date time P1 C1 starting test
M hostname template id date time P1 C1 start of pass initialization started
M hostname template id date time P1 C1 start of pass initialization completed
M hostname template id date time P1 C1 Test Function start
M hostname template id date time P1 C1 this is a bare minimum OE test
C hostname template id date time P1 C1 Case 'Test Function' Complete
M hostname template id date time P1 C2 end of pass cleanup started
M hostname template id date time P1 C2 end of pass cleanup completed
P hostname template id date time P1 Pass Complete
F hostname template id date time Exerciser Template() Completed
```
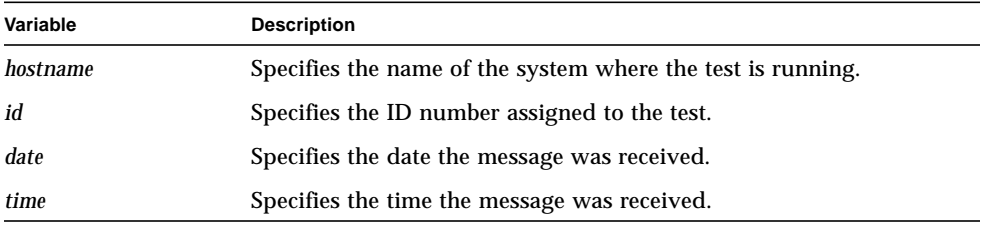

# <span id="page-38-0"></span>template.c Test Program

[CODE EXAMPLE 4-1](#page-39-0) displays the contents of the sample test program, template.c, which contains the required functions and uses the required structures.

```
CODE EXAMPLE 4-1 Sample Test Program
```

```
#include <stdio.h>
#include <oe.h>
struct t_result *test_config() /* Configuration Function */
{
 static struct t_result result;
result.r_code = PASSED;
result.r<sub>message</sub> = NULL;
return(&result);
}
struct t_result *test_param(type,selection,strptr) /* Set
Parameters */
/* Function */
int type;
int selection;
char *strptr;
{
static struct t_result result;
result.r_code = PASSED;
result.r_message = NULL;
return(\& result);}
struct t_result *test_init() /* Initialization Function */
{
static struct t_result result;
result.r_code = PASSED;
 result.r_message = NULL;
 retunr(&result);
}
struct t_result *test_cleanup() /* Cleanup Function */
{
static struct t result result;
result.r_code = <math>PASSED</math>;result.r_message = NULL;
return(&result);
}
struct t_result *Test() /* Test Function */
{
static struct t_result result;
ose_out_milestone("this is a bare minimum OE test",0);
result.r_code = PASSED;
result.r_{\text{message}} = NULL;return(&result);
}
struct ose_test test[] = { / /* Test Array */
NULL,"Exerciser Template",NULL,
 *test_config,"Test Configuration",NULL,
 *test_param,"Test Parameters",NULL,
*test_init,"Test Initialization",NULL,
 *test_cleanup,"Test Cleanup",NULL,
 *Test,"Test Function",TEST_ENABLE,
NULL,NULL,NULL
};
```